### **5. BAB V**

## **IMPLEMENTASIDAN PENGUJIAN SISTEM**

#### **5.1 HASIL IMPLEMENTASI**

Implementasi merupakan hasil dari tampilan rancangan yang telah didesain sebaik mungkin berdasarkan menu-menu dan Form yang telah dirancang pada bab sebelumnya. Adapun implementasi rancangan yang telah didesain oleh penulis antara lain sebagai berikut:

#### 1. Tampilan Halaman Home

Tampilan halaman home dapat untuk melihat informasi kursus dan dapat melihat paket pemesanan jasa dapat dilihat pada gambar 5.1 yang merupakan hasil implementasi dari rancangan pada gambar 4.49.

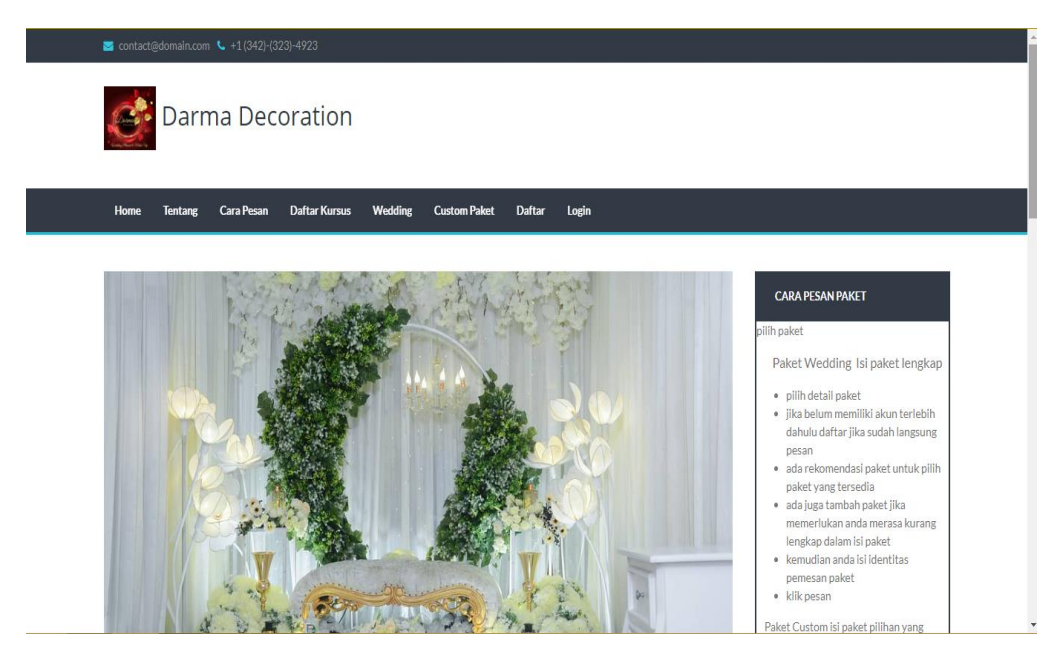

**Gambar 5.1 Tampilan Halaman Home**

2. Hasil Rancangan *Form Login*

Tampilan halaman login pelanggan, guru dan admin dapat dilihat pada gambar 5.2 yang merupakan hasil implementasi dari rancangan pada gambar 4.50.

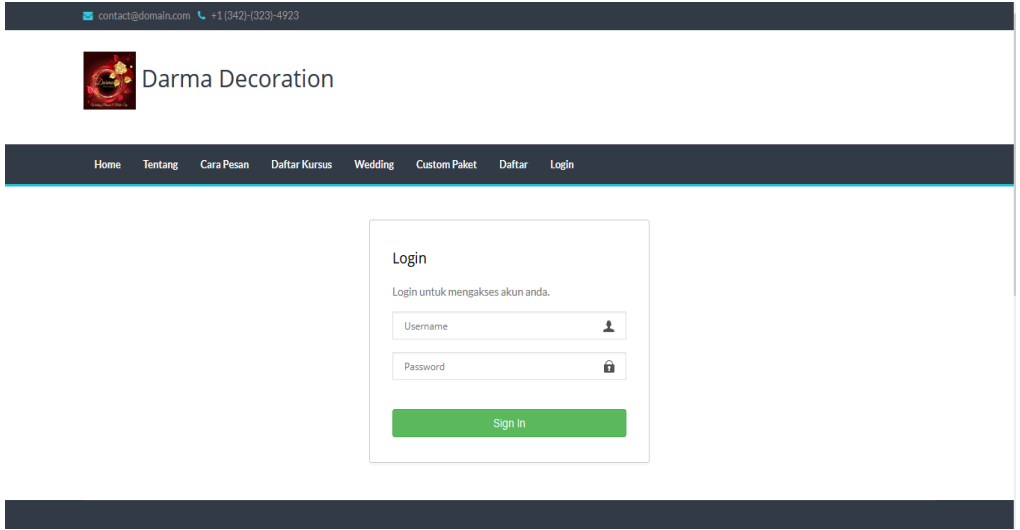

**Gambar 5.2 Tampilan Halaman** *Login*

3. Tampilan Racangan Daftar

implementasi dari rancangan pada gambar 4.51.

Tampilan halaman daftar dapat dilihat pada gambar 5.3 yang merupakan hasil

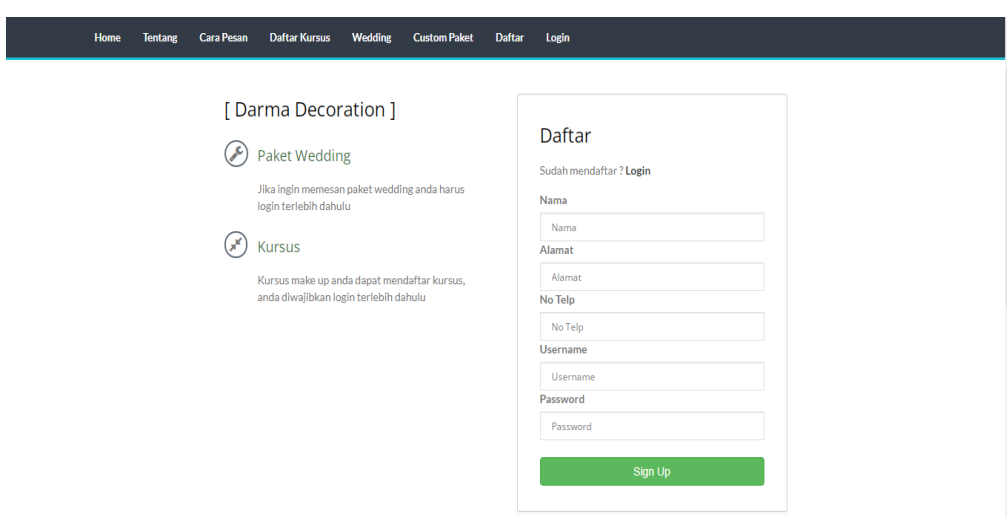

**Gambar 5.3 Tampilan Halaman Daftar**

4. Tampilan Racangan Tentang

Tampilan halaman tentang dapat dilihat pada gambar 5.4 yang merupakan hasil implementasi dari rancangan pada gambar 4.52.

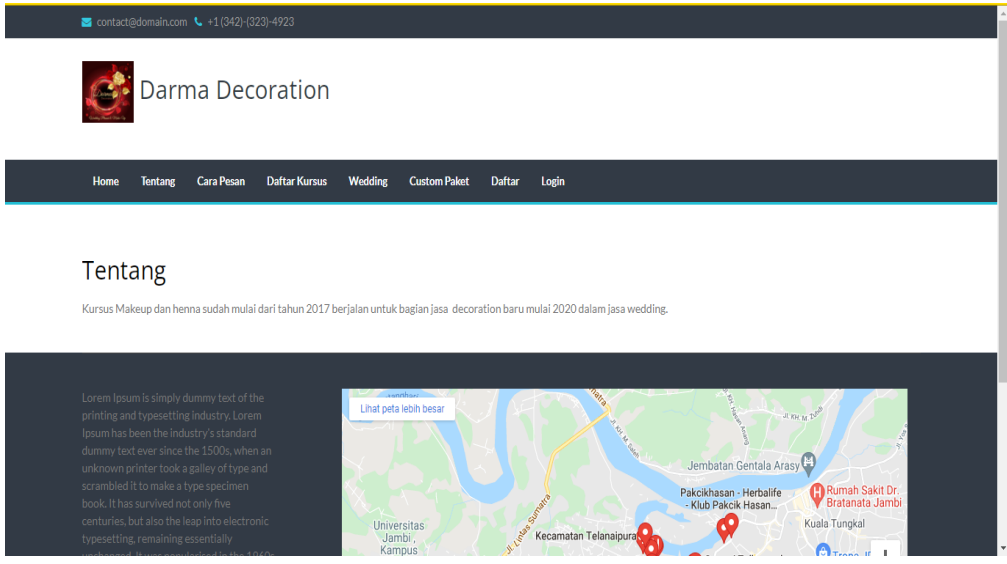

**Gambar 5.4 Tampilan Halaman Tentang**

5. Tampilan Racangan Cara Pesan

Tampilan halaman cara pesan dapat dilihat pada gambar 5.5 yang merupakan hasil implementasi dari rancangan pada gambar 4.53.

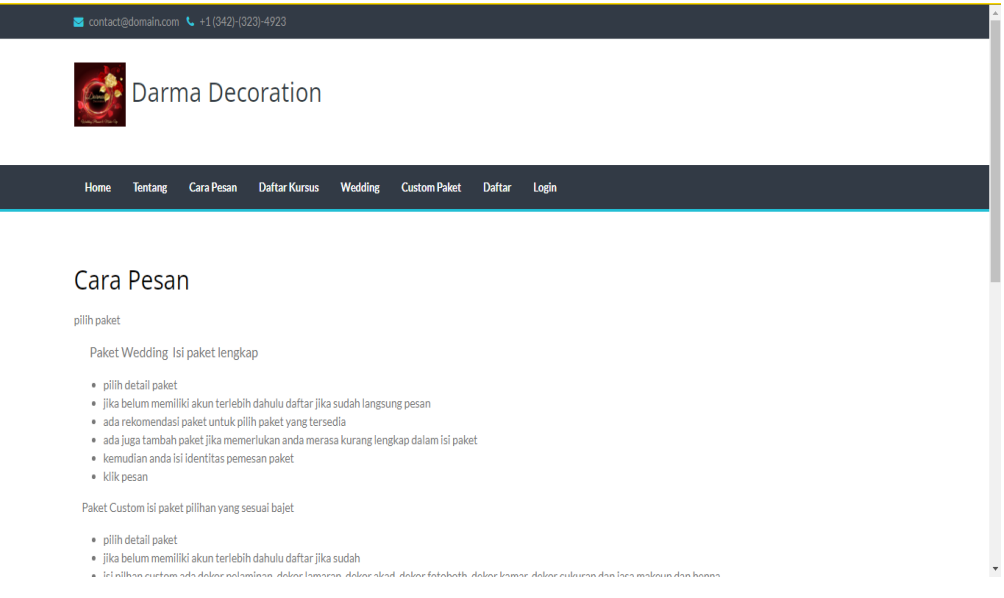

**Gambar 5.5 Tampilan Halaman Cara Pesan**

6. Tampilan Racangan Daftar Kursus

Tampilan halaman daftar kursus dapat dilihat pada gambar 5.6 yang merupakan hasil implementasi dari rancangan pada gambar 4.54.

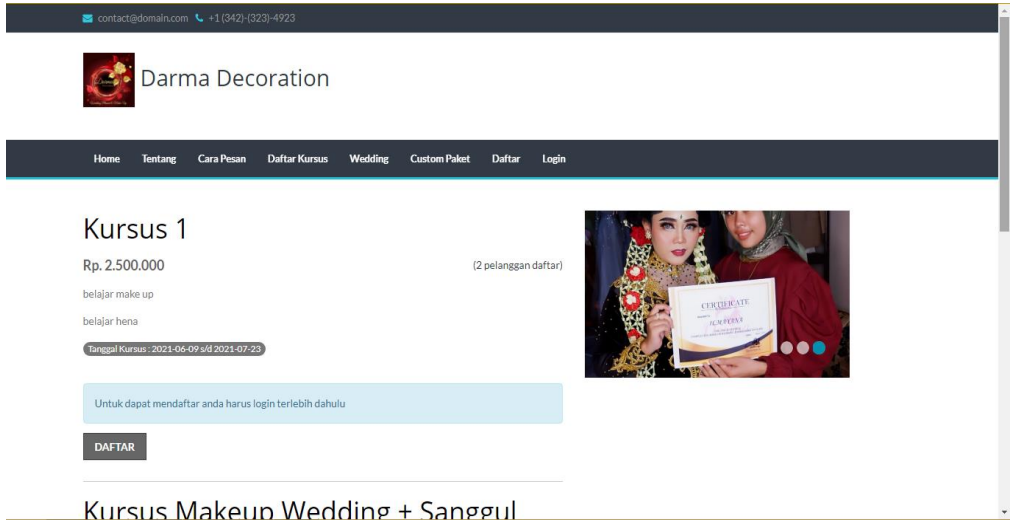

#### **Gambar 5.6 Tampilan Halaman Daftar Kursus**

7. Tampilan Racangan Paket *Wedding*

Tampilan halaman paket *wedding* dapat dilihat pada gambar 5.7 yang merupakan hasil implementasi dari rancangan pada gambar 4.55.

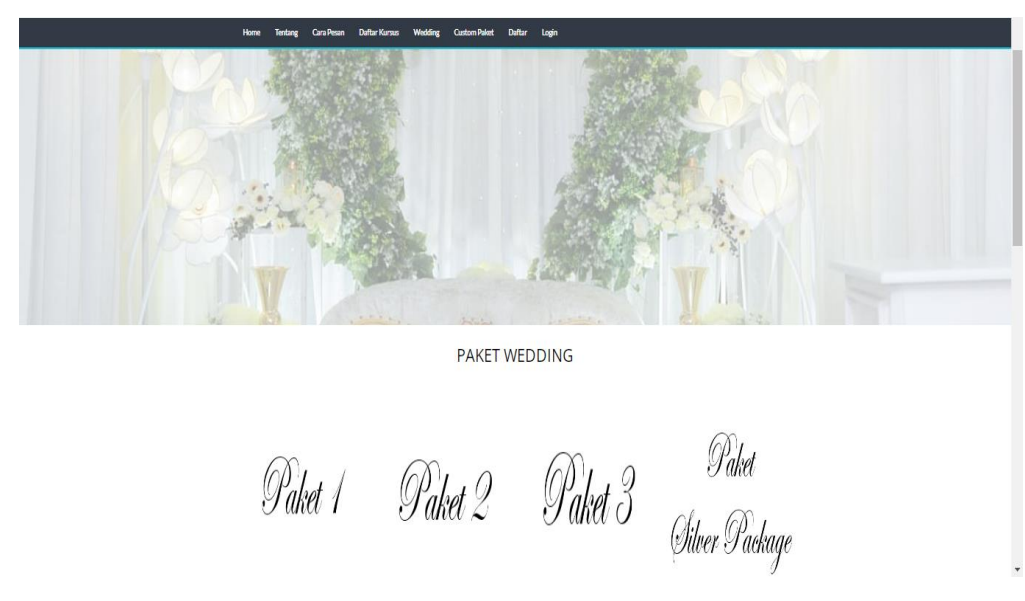

**Gambar 5.7 Tampilan Halaman Paket Wedding**

## 8. Tampilan Racangan Custom Paket

Tampilan halaman custom paket dapat dilihat pada gambar 5.8 yang merupakan hasil implementasi dari rancangan pada gambar 4.56.

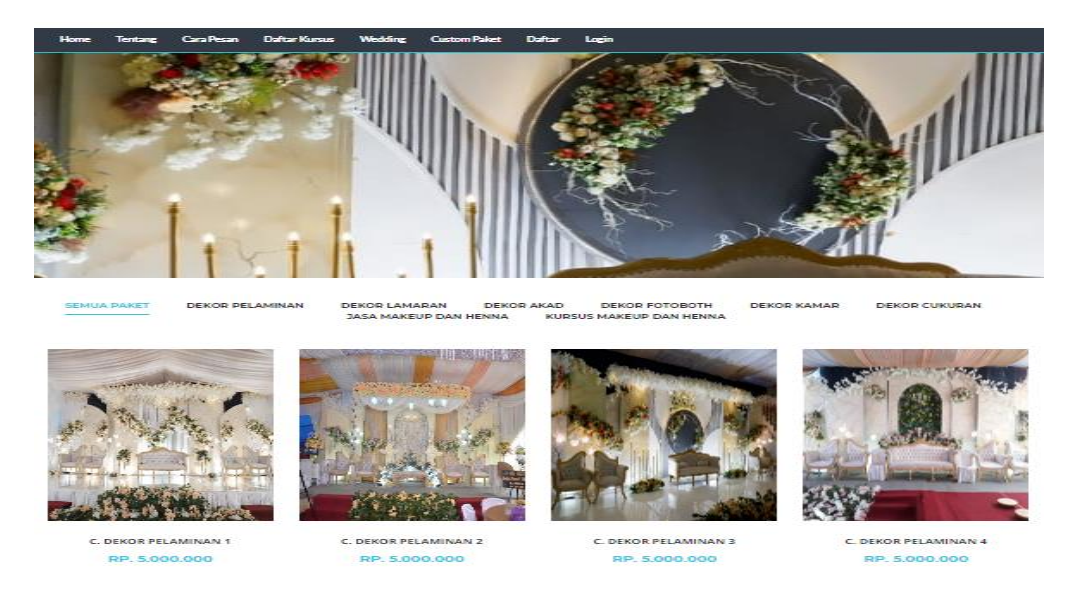

**Gambar 5.8 Tampilan Halaman Custom Paket**

9. Tampilan Racangan Pemesanan *Wedding*

Tampilan halaman pemesanan wedding dapat dilihat pada gambar 5.9 yang merupakan hasil implementasi dari rancangan pada gambar 4.57.

| + Tambahan Item                                                                              |   |
|----------------------------------------------------------------------------------------------|---|
| Tambahan paket ini digunakan untuk menambah item pada paket jika anda merasa ada yang kurang |   |
|                                                                                              |   |
| <b>Identitas Pemesan Paket</b>                                                               |   |
| Nama*                                                                                        |   |
| <b>Turku</b>                                                                                 |   |
| No Telp*                                                                                     |   |
| 0812                                                                                         |   |
| Alamat Acara*                                                                                |   |
| Alamat                                                                                       |   |
| Tanggal Acara*                                                                               |   |
| 31/07/2021                                                                                   | − |
| Tombol pesan akan di tampilkan jika tanggal dan paket yang dipesan masih tersedia            |   |

**Gambar 5.9 Tampilan Halaman Pemesanan Wedding**

#### 10. Tampilan Racangan Pemesanan Custom Paket

Tampilan halaman pemesanan custom paket dapat dilihat pada gambar 5.10 yang merupakan hasil implementasi dari rancangan pada gambar 4.58.

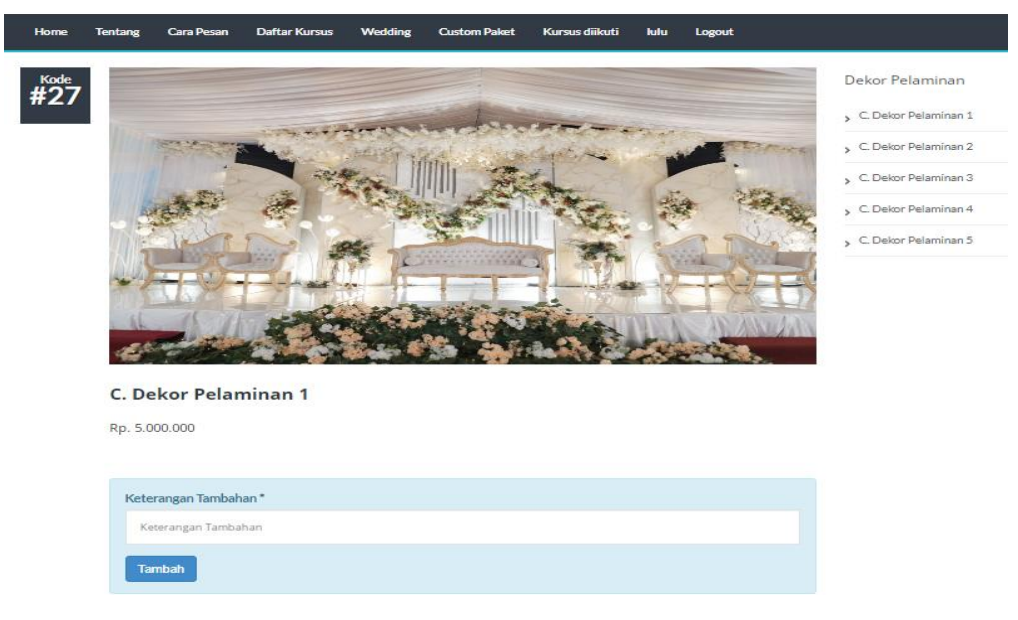

**Gambar 5.10 Tampilan Halaman Pemesanan Custom Paket**

11. Tampilan Racangan Kursus Di Ikutin

Tampilan halaman kursus di ikutin dapat dilihat pada gambar 5.11 yang merupakan hasil implementasi dari rancangan pada gambar 4.59.

| contact@domain.com \ +1(342)-(323)-4923                                                                                                    | Darma Decoration                |                                                                                                  |                             |                               |                                                                           |              |  |
|----------------------------------------------------------------------------------------------------|---------------------------------|--------------------------------------------------------------------------------------------------|-----------------------------|-------------------------------|---------------------------------------------------------------------------|--------------|--|
| Home<br>Tentang<br>Cara Pesan                                                                                                    | <b>Daftar Kursus</b>            | Wedding<br><b>Custom Paket</b>                                                                   | <b>Daftar Pesanan Paket</b> | Kursus diikuti<br>lulu Logout |                                                                           |              |  |
| 1. Daftar Kursus<br>Daftar Kursus                                                                                                    |                                 |                                                                                                  |                             |                               |                                                                           | ↓            |  |
| <b>NAMA</b>                                                                                                    | <b>DESKRIPSI</b>                | <b>JADWAL</b>                                                                                    | <b>HARGA</b>                | <b>MATERI</b>                 | BAYAR                                                                     | <b>HAPUS</b> |  |
| Kursus 1                                                                                                    | belajar make up<br>belajar hena | Jadwal                                                                                           | Rp. 2.500.000               | Materi                        | Bayar                                                                     | $\bullet$    |  |
|                                                                                                    |                                 |                                                                                                  |                             |                               |                                                                           |              |  |
| Lorem Ipsum is simply dummy text of the<br>printing and typesetting industry. Lorem<br>Ipsum has been the industry's standard<br>dummy text ever since the 1500s, when an<br>unknown printer took a galley of type and<br>scrambled it to make a type specimen<br>book. It has survived not only five<br>centuries, but also the leap into electronic<br>typesetting, remaining essentially<br>unchanged. It was popularised in the 1960s |                                 | Telanaipura<br>Lihat peta lebih besar<br>hiversitas<br>Jambi,<br>Kampus<br>ang Masak<br>$\Theta$ | W. L. Ran<br>UIN Sultan     | Jembatan Gentala Arasy        | Rumah Sakit Dr.<br>Bratanata Jambi<br>Kuala Tungkal<br>Trona JPM<br>Jambi | i.<br>÷      |  |

**Gambar 5.11 Tampilan Halaman Kursus Di Ikutin**

#### 12. Tampilan Rancangan Guru Jadwal

Tampilan halaman guru jadwal dapat dilihat pada gambar 5.12 yang merupakan hasil implementasi dari rancangan pada gambar 4.60.

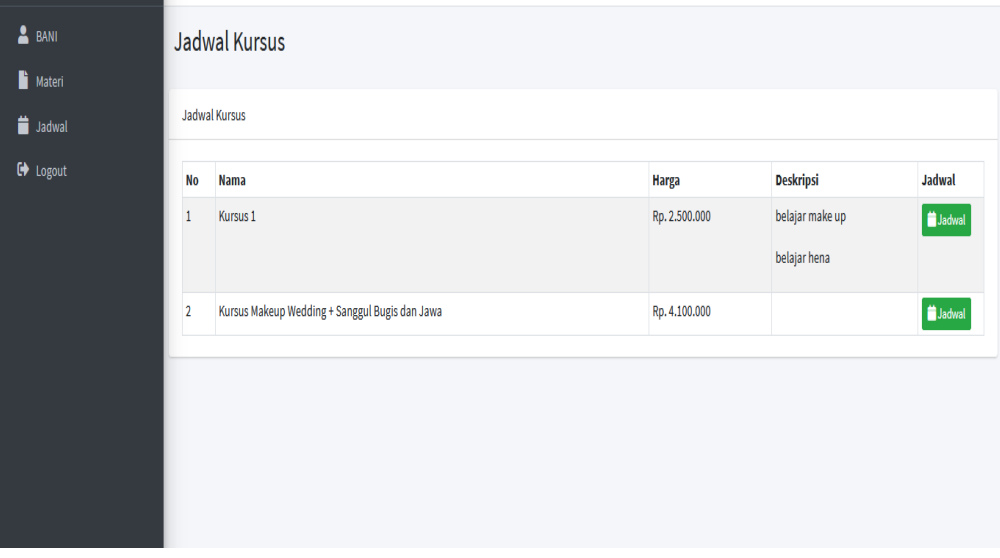

**Gambar 5.12 Tampilan Halaman Guru Jadwal**

13. Tampilan Rancangan Guru Materi

Tampilan halaman guru materi dapat dilihat pada gambar 5.13 yang merupakan

hasil implementasi dari rancangan pada gambar 4.61.

| <b>WEDDING ILHAM</b>                   | Ξ              |                             |                  |                    |                         |                |
|----------------------------------------|----------------|-----------------------------|------------------|--------------------|-------------------------|----------------|
| BANI                                   | Materi         |                             |                  |                    |                         |                |
| <b>Nateri</b><br>$\blacksquare$ Jadwal | Materi         |                             |                  |                    |                         | Tambah         |
| $\Theta$ Logout                        |                | Show 10 $\div$ entries      |                  | Search:            |                         |                |
|                                        | <b>No</b>      | $\uparrow$ Nama File        | $\sim$ Type File | <b>N</b> Deskripsi | $\mathbf{N}_\mathrm{P}$ | Edit $-\infty$ |
|                                        | $\mathbf{1}$   | mengenal bahan makeup       | docx             |                    |                         | <b>KT</b>      |
|                                        | $\overline{2}$ | asd                         | $\mathsf{t}$     |                    |                         | び言             |
|                                        |                | Showing 1 to 2 of 2 entries |                  |                    | Previous                | 1 Next         |
|                                        |                |                             |                  |                    |                         |                |
|                                        |                |                             |                  |                    |                         |                |
|                                        |                |                             |                  |                    |                         |                |
|                                        |                |                             |                  |                    |                         |                |

**Gambar 5.13 Tampilan Halaman Guru Materi**

#### 14. Tampilan Rancangan Guru Profil

Tampilan halaman guru profil dapat dilihat pada gambar 5.14 yang merupakan hasil implementasi dari rancangan pada gambar 4.62.

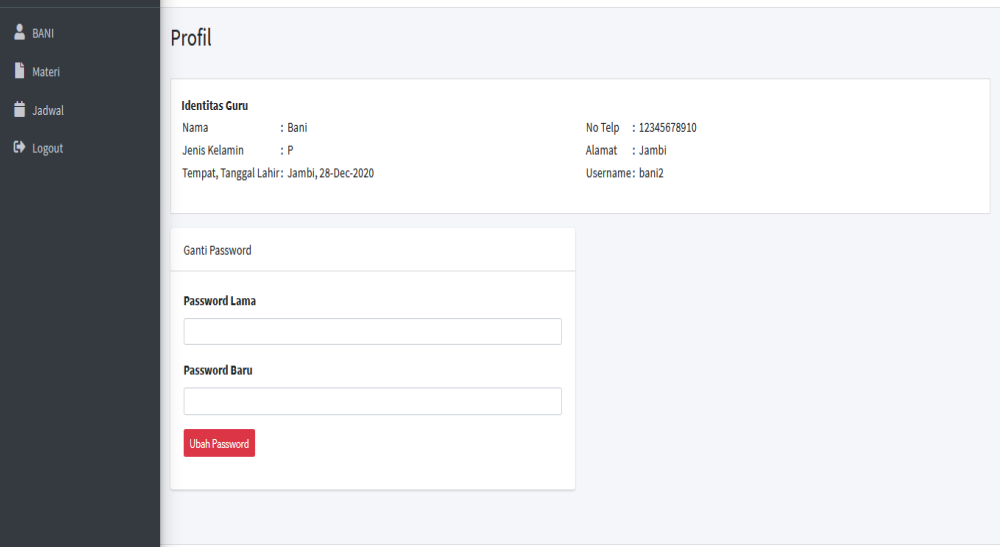

**Gambar 5.14 Tampilan Halaman Guru Profil**

15. Hasil Rancangan *Form* Menu Awal Admin

Tampilan halaman *form* menu awal admin dapat dilihat pada gambar 5.15 yang

merupakan hasil implementasi dari rancangan pada gambar 4.63.

| Darma Decoration                                               |                                                                      | $\equiv$                  |                                           |                                                |        |                     |                  |                                     |                               |                                            |
|----------------------------------------------------------------|----------------------------------------------------------------------|---------------------------|-------------------------------------------|------------------------------------------------|--------|---------------------|------------------|-------------------------------------|-------------------------------|--------------------------------------------|
| <b>2</b> Dashboard<br>Pemesanan Paket<br>Kursus<br>Master Data | $\blacktriangleleft$<br>$\blacktriangleleft$<br>$\blacktriangleleft$ | ᅎᅐ                        | Pelanggan<br><b>Daftar Kursus</b>         |                                                |        | Paket<br>拦          |                  | B                                   | Kategori                      |                                            |
| <b>B</b> Laporan<br><b>■</b> Logout                            | $\blacktriangleleft$                                                 | <b>No</b><br>$\mathbf{1}$ | <b>Nama Kursus</b><br>Kursus <sub>1</sub> |                                                |        |                     |                  | <b>Deskripsi</b><br>belajar make up | <b>Harga</b><br>Rp. 2.500.000 | <b>Status</b><br><b>Buka</b>               |
|                                                                |                                                                      | $\overline{2}$            |                                           | Kursus Makeup Wedding + Sanggul Bugis dan Jawa |        |                     |                  | belajar hena                        | Rp. 4.100.000                 | <b>Buka</b>                                |
|                                                                |                                                                      |                           | Pembayaran Belum Lunas                    |                                                |        |                     |                  |                                     |                               |                                            |
|                                                                |                                                                      | <b>No</b>                 | Kode                                      | Pelanggan                                      | Paket  | <b>Tgl Pesan</b>    | <b>Tgl Acara</b> | <b>Total Harga Paket</b>            | Sudah dibayar                 | <b>Belum dibayar</b>                       |
|                                                                |                                                                      | 1                         | 1625302701                                | Rani                                           | Custom | 2021-07-03 15:58:21 | 2021-07-29       | Rn 7500,000                         | Rn 3,000,000                  | Rn 4500,000<br><b>WEDDING ILHAM © 2021</b> |

**Gambar 5.15 Tampilan Halaman Beranda Admin**

#### 16. Hasil Rancangan *Form* Pemesanan

Tampilan halaman *form* pemesanan dapat dilihat pada gambar 5.16 yang merupakan hasil implementasi dari rancangan pada gambar 4.64.

| Darma Decoration                      |                      | Ξ                |                             |           |                       |                   |                         |                     |   |                         |          |                        |        |
|---------------------------------------|----------------------|------------------|-----------------------------|-----------|-----------------------|-------------------|-------------------------|---------------------|---|-------------------------|----------|------------------------|--------|
| <b>2</b> Dashboard<br>Pemesanan Paket | $\blacktriangleleft$ | Pemesanan        |                             |           |                       |                   |                         |                     |   |                         |          |                        |        |
| <b>Kursus</b>                         | $\bar{\mathbf{c}}$   | Pemesanan        |                             |           |                       |                   |                         |                     |   |                         |          |                        |        |
| Master Data                           | $\blacktriangleleft$ |                  | Show $_{10}$ $\div$ entries |           |                       |                   |                         |                     |   | Search:                 |          |                        |        |
| <b>B</b> Laporan<br><b>C</b> Logout   | $\bar{\mathbf{c}}$   | 型<br>No          | 44<br>Kode                  | Pelanggan | $\boldsymbol{\gamma}$ | 心<br><b>Paket</b> | N<br><b>Harga Paket</b> | <b>Tgl Pesan</b>    | N | <b>Akhir Konfirmasi</b> | 44       | <b>Detail</b><br>Pesan | $\sim$ |
|                                       |                      | $\mathbf 1$      | 1626916559                  | lulu      |                       | C. Paket 1        | Rp. 13.000.000          | 2021-07-22 08:15:59 |   | 2021-07-24 08:15:59     |          | $\bullet$              |        |
|                                       |                      |                  | Showing 1 to 1 of 1 entries |           |                       |                   |                         |                     |   |                         | Previous | $\,1\,$                | Next   |
|                                       |                      |                  |                             |           |                       |                   |                         |                     |   |                         |          |                        |        |
|                                       |                      |                  |                             |           |                       |                   |                         |                     |   |                         |          |                        |        |
|                                       |                      |                  |                             |           |                       |                   |                         |                     |   |                         |          |                        |        |
|                                       |                      |                  |                             |           |                       |                   |                         |                     |   |                         |          |                        |        |
|                                       |                      | Copyright © 2021 |                             |           |                       |                   |                         |                     |   |                         |          |                        |        |

**Gambar 5.16 Tampilan Halaman Pemesanan**

17. Hasil Rancangan *Form* Kursus

Tampilan halaman *form* kursus dapat dilihat pada gambar 5.17 yang merupakan

hasil implementasi dari rancangan pada gambar 4.65.

| Darma Decoration                    |                        | Ξ                      |                                                |                                 |                                       |                   |          |                 |
|-------------------------------------|------------------------|------------------------|------------------------------------------------|---------------------------------|---------------------------------------|-------------------|----------|-----------------|
| <b>Dashboard</b><br>Pemesanan Paket | $\langle$              | <b>Kursus</b>          |                                                |                                 |                                       |                   |          |                 |
| <b>E</b> Kursus                     | k.                     | <b>Kursus</b>          |                                                |                                 |                                       |                   |          | Tambah          |
| Master Data                         | $\langle$<br>$\langle$ | Show 10 $\div$ entries |                                                |                                 |                                       | Search:           |          |                 |
| <b>B</b> Laporan                    |                        | <b>No</b><br>札         | <b>Nama Kursus</b><br>柿                        | <b>Deskripsi</b>                | $\sim$ Harga<br>$\Delta \mathbf{b}$ . | Status $\sqrt{ }$ | Jadwal 1 | Aksi<br>仆       |
| C Logout                            |                        | $\mathbf{1}$           | Kursus 1                                       | belajar make up<br>belajar hena | Rp. 2.500.000                         | <b>Buka</b>       | ≐        | 図言              |
|                                     |                        | $\overline{2}$         | Kursus Makeup Wedding + Sanggul Bugis dan Jawa |                                 | Rp. 4.100.000                         | <b>Buka</b>       | 普        | 図面              |
|                                     |                        |                        | Showing 1 to 2 of 2 entries                    |                                 |                                       |                   | Previous | $\,1\,$<br>Next |
|                                     |                        |                        |                                                |                                 |                                       |                   |          |                 |
|                                     |                        | Copyright © 2021       |                                                |                                 |                                       |                   |          |                 |

**Gambar 5.17 Tampilan Halaman Kursus**

#### 18. Hasil Rancangan *Form* Pelanggan

Tampilan halaman *form* pelanggan dapat dilihat pada gambar 5.18 yang merupakan hasil implementasi dari rancangan pada gambar 4.66.

| <b>Dashboard</b><br>Pemesanan Paket<br>Kursus | $\blacktriangleleft$<br>k | Pelanggan<br>Pelanggan  |                             |                     |                     |                 | ectak + Tambah                        |
|-----------------------------------------------|---------------------------|-------------------------|-----------------------------|---------------------|---------------------|-----------------|---------------------------------------|
| Master Data                                   | ×<br>¢                    |                         | Show $_{10}$ $\div$ entries |                     |                     | Search:         |                                       |
| <b>B</b> Laporan                              |                           | <b>No</b><br>札          | <b>Nama</b><br>札            | <b>No Telp</b><br>札 | Alamat<br>札         | <b>Username</b> | Aksi<br>$\hat{\mathbb{N}}$<br>仆       |
| <b>□</b> Logout                               |                           | $\mathbf{1}$            | Ilham                       | 08123432909         | Dekat Lapangan Bola | ilham           | 図盲                                    |
|                                               |                           | $\overline{2}$          | Bani                        | 3892758             | jambi               | bani            | $\mathbf{Z}$ is a set of $\mathbf{Z}$ |
|                                               |                           | $\overline{\mathbf{3}}$ | titi                        | 089                 | as                  | titi            | 図盲                                    |
|                                               |                           | 4                       | lulu                        | 0812                | kasang              | lulu            | ■■                                    |
|                                               |                           |                         | Showing 1 to 4 of 4 entries |                     |                     |                 | Previous<br>$\mathbf{1}$<br>Next      |
|                                               |                           |                         |                             |                     |                     |                 |                                       |

**Gambar 5.18 Tampilan Halaman Pelanggan**

#### 19. Hasil Rancangan *Form* Guru

Tampilan halaman *form* guru dapat dilihat pada gambar 5.19 yang merupakan hasil implementasi dari rancangan pada gambar 4.67.

| Darma Decoration                      |                                   | Ξ                |                                     |                      |        |                           |                     |                         |        |    |                           |                    |            |
|---------------------------------------|-----------------------------------|------------------|-------------------------------------|----------------------|--------|---------------------------|---------------------|-------------------------|--------|----|---------------------------|--------------------|------------|
| <b>2</b> Dashboard<br>Pemesanan Paket | $\blacktriangleleft$              | Guru             |                                     |                      |        |                           |                     |                         |        |    |                           |                    |            |
| Kursus                                | $\bar{\textbf{C}}$                | Guru             |                                     |                      |        |                           |                     |                         |        |    |                           |                    | $+$ Tambah |
| Master Data                           | $\blacktriangleleft$<br>$\langle$ |                  | Show $_{10}$ $\div$ entries         |                      |        |                           |                     |                         |        |    | Search:                   |                    |            |
| <b>B</b> Laporan<br><b>■</b> Logout   |                                   | No<br>札          | Nama N                              | <b>Jenis Kelamin</b> | $\sim$ | <b>Tanggal Lahir</b><br>业 | <b>Tempat Lahir</b> | No Telp<br>$\mathbb{N}$ | Alamat | 44 | <b>Username</b><br>$\sim$ | <b>Aksi</b>        | N          |
|                                       |                                   | $\mathbf{1}$     | Bani<br>Showing 1 to 1 of 1 entries | P                    |        | 2020-12-28                | Jambi               | 12345678910             | Jambi  |    | bani2<br>Previous         | 図目<br>$\mathbf{1}$ | Next       |
|                                       |                                   | Copyright © 2021 |                                     |                      |        |                           |                     |                         |        |    |                           |                    |            |

**Gambar 5.19 Tampilan Halaman Guru**

#### 20. Hasil Rancangan *Form* Kategori

Tampilan halaman *form* kategori dapat dilihat pada gambar 5.20 yang merupakan hasil implementasi dari rancangan pada gambar 4.68.

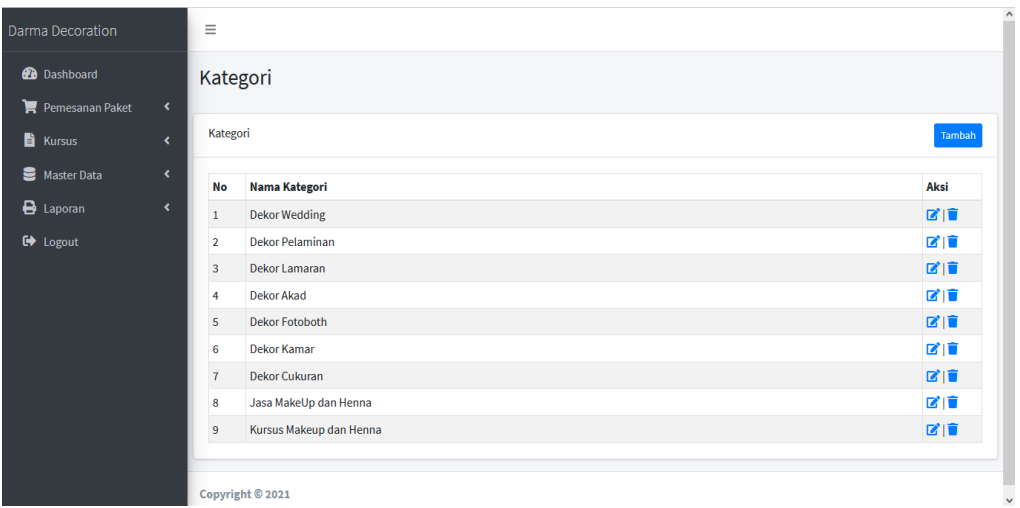

## **Gambar 5.20 Tampilan Halaman Kategori**

#### 21. Hasil Rancangan *Form* Paket

Tampilan halaman *form* kategori dapat dilihat pada gambar 5.21 yang merupakan hasil implementasi dari rancangan pada gambar 4.69.

| Darma Decoration        |                      | Ξ              |                  |                         |   |                        |                            |                      |           |                      |
|-------------------------|----------------------|----------------|------------------|-------------------------|---|------------------------|----------------------------|----------------------|-----------|----------------------|
| <b>2</b> Dashboard      |                      | Paket          |                  |                         |   |                        |                            |                      |           |                      |
| Pemesanan Paket         | $\blacktriangleleft$ |                |                  |                         |   |                        |                            |                      |           |                      |
| 昏<br>Kursus             | k.                   | Paket          |                  |                         |   |                        |                            |                      | Tambah    |                      |
| 을<br><b>Master Data</b> | ×.                   | Show           | 10               | entries<br>$\div$       |   |                        |                            | Search:              |           |                      |
| <b>B</b> Laporan        | ×                    | <b>No</b>      | $\blacktriangle$ | <b>Nama</b>             | 礼 | Kategori<br>AL         | <b>Harga</b><br>$\Delta E$ | Jumlah<br>$\Delta L$ | Aksi<br>业 |                      |
| <b>□</b> Logout         |                      | $\mathbf{1}$   |                  | C. Paket 1              |   | <b>Dekor Wedding</b>   | Rp. 13.000.000             | 3                    | 四区盲       |                      |
|                         |                      | $\overline{2}$ |                  | C. Paket 2              |   | <b>Dekor Wedding</b>   | Rp. 15.000.000             | 3                    | 四区盲       |                      |
|                         |                      | $\overline{3}$ |                  | C. Paket 3              |   | <b>Dekor Wedding</b>   | Rp. 18.000.000             | 3                    | 四区盲       |                      |
|                         |                      | 4              |                  | C. Paket Silver Package |   | <b>Dekor Wedding</b>   | Rp. 20.000.000             | $\overline{2}$       | 四区盲       |                      |
|                         |                      | 5              |                  | C. Paket Gold Package   |   | <b>Dekor Wedding</b>   | Rp. 25.000.000             | $\overline{2}$       | 四区盲       |                      |
|                         |                      | 6              |                  | C. Dekor Lamaran 1      |   | <b>Dekor Lamaran</b>   | Rp. 700.000                | $\mathbf{1}$         | 四区官       |                      |
|                         |                      | $\overline{7}$ |                  | C. Dekor Lamaran 2      |   | Dekor Lamaran          | Rp. 1.200.000              | $\mathbf{1}$         | 四区信       |                      |
|                         |                      | 8              |                  | C. Dekor Lamaran 3      |   | <b>Dekor Lamaran</b>   | Rp. 1.500.000              | $\mathbf{1}$         | 四区盲       |                      |
|                         |                      | $\overline{9}$ |                  | C. Dekor Pelaminan 1    |   | <b>Dekor Pelaminan</b> | Rp. 5.000.000              | $\mathbf{1}$         | 四区盲       |                      |
|                         |                      | 10             |                  | C. Dekor Pelaminan 2    |   | <b>Dekor Pelaminan</b> | Rp. 5.000.000              | $\mathbf{1}$         | 四区盲       | $\ddot{\phantom{0}}$ |

**Gambar 5.21 Tampilan Halaman Paket**

#### 22. Hasil Rancangan *Form* Paket Tambahan

Tampilan halaman *form* paket tambahan dapat dilihat pada gambar 5.22 yang merupakan hasil implementasi dari rancangan pada gambar 4.70.

| Darma Decoration   |    | Ξ                       |                                  |                     |                                       |  |  |
|--------------------|----|-------------------------|----------------------------------|---------------------|---------------------------------------|--|--|
| <b>2</b> Dashboard |    |                         | Paket Tambahan                   |                     |                                       |  |  |
| Pemesanan Paket    | ×. |                         |                                  |                     |                                       |  |  |
| <b>E</b> Kursus    | k  | <b>Paket Tambahan</b>   |                                  | Tambah              |                                       |  |  |
| Master Data        | k. |                         | Show $_{10}$ $\div$ entries      | Search:             |                                       |  |  |
| <b>B</b> Laporan   | ×. | <b>No</b><br>$\uparrow$ | <b>Nama</b><br>仪                 | <b>Harga</b><br>AL. | Aksi<br>心                             |  |  |
| <b>■</b> Logout    |    | $\mathbf{1}$            | Tenda Kosong 1 Unit              | Rp. 150.000         | 図盲                                    |  |  |
|                    |    | $\overline{2}$          | Meja Prasmanan                   | Rp. 200.000         | ■■■                                   |  |  |
|                    |    | 3                       | Meja Prasmanan Jumbo + Bunga     | Rp. 300.000         | 図面                                    |  |  |
|                    |    | 4                       | Meja VIP                         | Rp. 150.000         | 図面                                    |  |  |
|                    |    | 5                       | Meja Saung                       | Rp. 150.000         | 図盲                                    |  |  |
|                    |    | 6                       | Meja Penerima Tamu               | Rp. 100.000         | ■■■                                   |  |  |
|                    |    | $\overline{7}$          | Kursi Plastik + Sarung           | Rp. 5.000           | 図言                                    |  |  |
|                    |    | 8                       | Pan Stove (Tempat Makan)         | Rp. 20.000          | 図言                                    |  |  |
|                    |    | 9                       | <b>Roll Stove (Tempat Makan)</b> | Rp. 60.000          | 図盲                                    |  |  |
|                    |    | 10                      | <b>Blower (Kipas Angin)</b>      | Rp. 200.000         | $\mathbf{Z}$ is a set of $\mathbf{Z}$ |  |  |

**Gambar 5.22 Tampilan Paket Tambahan**

#### 23. Hasil Rancangan *Form* Admin

Tampilan halaman *form* admin tambahan dapat dilihat pada gambar 5.23 yang merupakan hasil implementasi dari rancangan pada gambar 4.71.

| Darma Decoration   |                      | Ξ         |                  |                 |                    |                                 |
|--------------------|----------------------|-----------|------------------|-----------------|--------------------|---------------------------------|
| <b>2</b> Dashboard |                      | Admin     |                  |                 |                    |                                 |
| Pemesanan Paket    | $\blacktriangleleft$ |           |                  |                 |                    |                                 |
| Kursus             | $\langle$            | Admin     |                  |                 |                    | Tambah                          |
| Master Data        | $\langle$            | <b>No</b> | <b>Nama</b>      | <b>Username</b> | Level              | Aksi                            |
| <b>B</b> Laporan   | K.                   | $1\,$     | Super Admin      | admin           | <b>Super Admin</b> | $\mathbf{Z}$ $\mathbf{\hat{r}}$ |
| G Logout           |                      |           |                  |                 |                    |                                 |
|                    |                      |           | Copyright © 2021 |                 |                    |                                 |

**Gambar 5.23 Tampilan Admin**

#### 24. Hasil Rancangan *Form* Informasi Website

Tampilan halaman *form* informas website dapat dilihat pada gambar 5.24 yang merupakan hasil implementasi dari rancangan pada gambar 4.72.

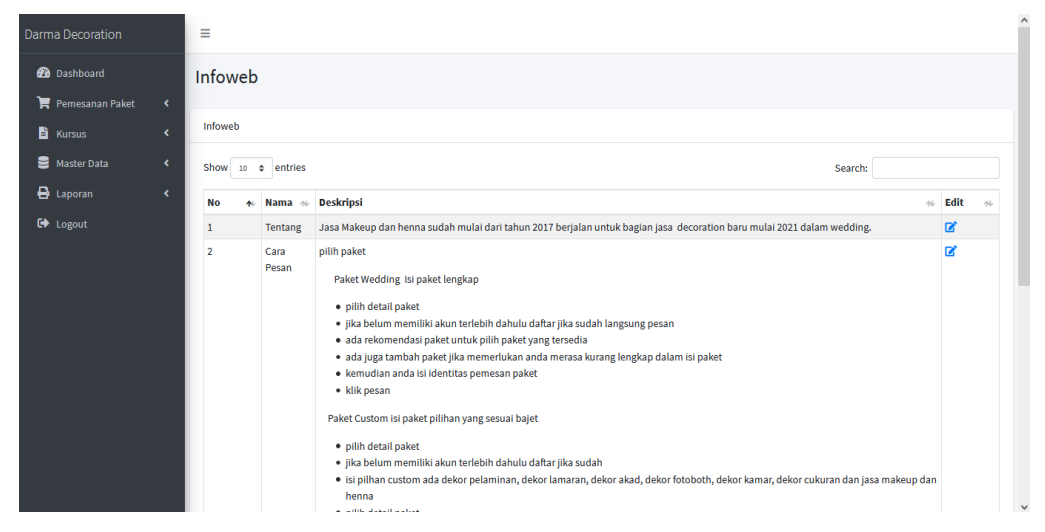

**Gambar 5.24 Tampilan Informasi Website**

#### 25. Hasil Rancangan *Form* Testimoni

Tampilan halaman *form* testimoni dapat dilihat pada gambar 5.25 yang merupakan hasil implementasi dari rancangan pada gambar 4.73.

| Darma Decoration                            | Ξ                       |                             |                                                                                                    |                  |      |        |
|---------------------------------------------|-------------------------|-----------------------------|----------------------------------------------------------------------------------------------------|------------------|------|--------|
| <b>Pa</b> Dashboard                         | Testimoni               |                             |                                                                                                    |                  |      |        |
| Pemesanan Paket<br>$\overline{\phantom{a}}$ |                         |                             |                                                                                                    |                  |      |        |
| <b>E</b> Kursus<br>k.                       | Testimoni               |                             |                                                                                                    |                  |      | Tambah |
| Master Data<br>k.                           | Show                    | 10 <b>c</b> entries         | Search:                                                                                                    |                  |      |        |
| <b>B</b> Laporan                            | <b>No</b>               | <b>Nama</b><br>AL           | <b>Testimoni</b>                                                                                                    | $\sim$ Tampilkan | Aksi |        |
| <b>□</b> Logout                             | $\mathbf{1}$            | Bani                        | Pellentesque habitant morbi tristique senectus et netus et malesuada fames ac turpis egestas. Vestibulum tortor quam, feugiat<br>vitae, ultricies eget, tempor sit amet, ante. Donec eu libero sit amet quam egestas semper. Aenean ultricies mi vitae est. Mauris<br>placerat eleifend leo. | Y                | 図頂   |        |
|                                             | $\overline{2}$          | Agi                         | Beautiful and glorious free wedding website templates for couples, as well as  bride and groom or you are a wedding event<br>host, there is a template for you.  This modern, clean and easy to use HTML site canvas is all set and ready to go.                                             | Y                | 図目   |        |
|                                             | $\overline{\mathbf{3}}$ | Andi<br>Fatahilah           | Lookcare is made using Bootstrap 3 so you can easily customize any element of this template following the structure of<br>Bootstrap 3.                                                                                                    | Ÿ                | 図目   |        |
|                                             |                         | Showing 1 to 3 of 3 entries |                                                                                                    | Previous         |      | Next   |
|                                             |                         |                             |                                                                                                    |                  |      |        |
|                                             | Copyright © 2021        |                             |                                                                                                    |                  |      |        |

**Gambar 5.25 Tampilan Testimoni**

## 26. Hasil Rancangan *Form* Laporan

Tampilan halaman *form* laporan dapat dilihat pada gambar 5.26 dan 5.27 yang merupakan hasil implementasi dari rancangan pada gambar 4.74 dan 7.75.

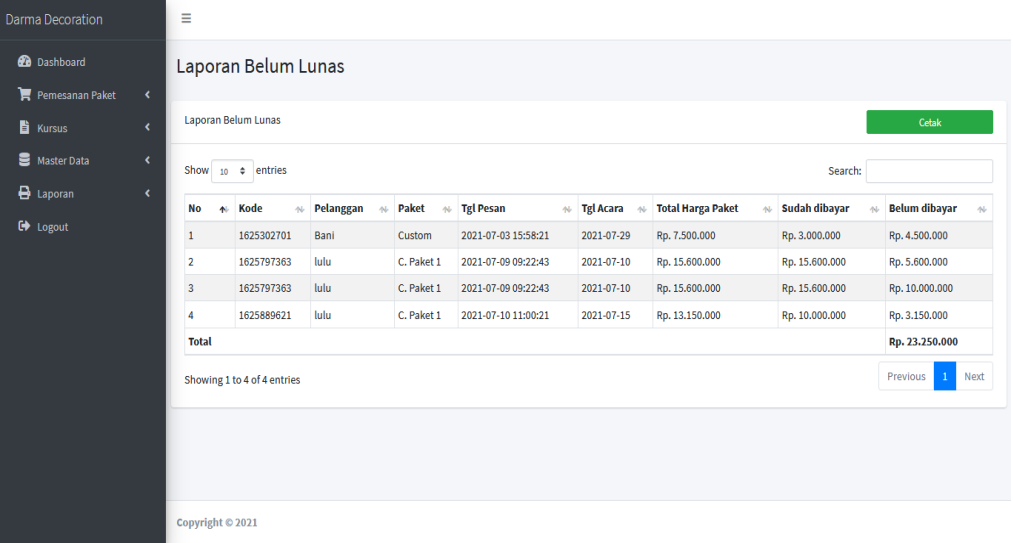

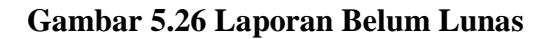

| Darma Decoration    | Ξ                        |                                                                 |           |            |                     |                  |                    |                       |                    |
|---------------------|--------------------------|-----------------------------------------------------------------|-----------|------------|---------------------|------------------|--------------------|-----------------------|--------------------|
| <b>20</b> Dashboard |                          | Laporan Pemesanan Perbulan                                      |           |            |                     |                  |                    |                       |                    |
| Pemesanan Paket     | $\langle$                |                                                                 |           |            |                     |                  |                    |                       |                    |
| Kursus              | k                        | Laporan Pemesanan Perbulan<br>Juli<br>v<br>$\checkmark$<br>2021 |           |            |                     |                  |                    | Q Cari                |                    |
| Master Data         | $\overline{\phantom{a}}$ |                                                                 |           |            |                     | <b>B</b> Cetak   |                    |                       |                    |
| <b>B</b> Laporan    | x                        |                                                                 |           |            |                     |                  |                    |                       |                    |
| <b>■</b> Logout     | <b>No</b>                | Kode                                                            | Pelanggan | Paket      | <b>Tgl Pesan</b>    | <b>Tgl Acara</b> | <b>Harga Paket</b> | <b>Harga Tambahan</b> | <b>Total Harga</b> |
|                     | $\mathbf{1}$             | 1625797363                                                      | lulu      | C. Paket 1 | 2021-07-09 09:22:43 | 2021-07-10       | Rp. 13.000.000     | Rp. 2.600.000         | Rp. 15.600.000     |
|                     | $\overline{2}$           | 1625889621                                                      | lulu      | C. Paket 1 | 2021-07-10 11:00:21 | 2021-07-15       | Rp. 13.000.000     | Rp. 150.000           | Rp. 13.150.000     |
|                     | $\overline{\mathbf{3}}$  | 1626376739                                                      | lulu      | C. Paket 1 | 2021-07-16 02:18:59 | 2021-07-30       | Rp. 13.000.000     | Rp. 2.400.000         | Rp. 15.400.000     |
|                     | $\overline{\bf{4}}$      | 1625302701                                                      | Bani      | Custom     | 2021-07-03 15:58:21 | 2021-07-29       | Rp. 7.500.000      | <b>Rp. 0</b>          | Rp. 7.500.000      |
|                     | 5                        | 1625770874                                                      | lulu      | Custom     | 2021-07-09 02:01:14 | 2021-07-09       | Rp. 2.500.000      | <b>Rp. 0</b>          | Rp. 2.500.000      |
|                     | <b>Total</b>             |                                                                 |           |            |                     |                  |                    |                       | Rp. 54.150.000     |
|                     |                          |                                                                 |           |            |                     |                  |                    |                       |                    |
|                     |                          | Copyright © 2021                                                |           |            |                     |                  |                    |                       |                    |

**Gambar 5.27 Laporan Pemesanan Perbulan**

## **5.2 PENGUJIAN SISTEM**

Pengujian merupakan tahapan untuk mengetahui keberhasilan dari implementasi program yang telah dihasilkan. Pada tahapan ini penulis melakukan pengujian dengan metode *black box* yang melakukan pengujian dengan hasil keluaran yang diharapkan sama dengan hasil yang didapat. Adapun beberapa tahap pengujian yang dilakukan, antara lain :

| No. | <b>Deskripsi</b>        | <b>Prosedur</b>       | <b>Masukan</b>                                               | Keluaran yang                                             | Hasil yang                                                  | Kesimpulan |
|-----|-------------------------|-----------------------|--------------------------------------------------------------|-----------------------------------------------------------|-------------------------------------------------------------|------------|
|     |                         | Pengujian             |                                                              | <b>Diharapkan</b>                                         | didapat                                                     |            |
|     | Pengujian<br>pada login | Menjalankan<br>sistem | Isi nama admin<br>$=$ "admin" dan<br>$password =$<br>"admin" | Menuju ke<br>halaman<br>beranda                           | Menuju ke<br>halaman beranda                                | Baik       |
| 2   | Pengujian<br>pada login | Menjalankan<br>sistem | Isi nama admin<br>$=$ "tes" dan<br>$password =$<br>"tes"     | Menampilkan<br>pesan "nama<br>atau password<br>andasalah" | Menampilkan<br>pesan " nama atau<br>password anda<br>salah" | Baik       |

**Tabel 5.1 Tabel Pengujian Login Admin**

**Tabel 5.2 Tabel Pengujian Mengelola Pemesanan**

| No. | <b>Deskripsi</b>                                    | <b>Prosedur</b>                                                                                                    | <b>Masukan</b>    | Keluaran yang                                                | Hasil yang                                                       | Kesimpulan |
|-----|-----------------------------------------------------|----------------------------------------------------------------------------------------------------|-------------------|--------------------------------------------------------------|------------------------------------------------------------------|------------|
|     |                                                     | Pengujian                                                                                                    |                   | <b>Diharapkan</b>                                            | didapat                                                          |            |
| -1  | Pengujian<br>pada<br>melihat<br>pemesanan           | - Menjalankan<br>sistem<br>- Login sebagai<br>admin<br>- Mengklik                                                          | Cetak<br>pemsanan |                                                              | Menampilkan<br>cetak pemesanan<br>berhasil                       | Baik       |
|     |                                                     | menu lihat<br>pemesanan<br>- Mengklik link<br>detail                                                                       |                   |                                                              |                                                                  |            |
| 2   | Pengujian<br>pada<br>menghapus<br>data<br>pemesanan | - Menjalankan<br>sistem<br>- Login sebagai<br>admin<br>- Mengklik<br>menu<br>lihat admin<br>- Mengklik <i>link</i><br>ubah |                   | Menampilkan<br>pesan "anda<br>berhasil<br>menghapus<br>data" | Menampilkan<br>pesan "anda<br><b>berhasil</b><br>menghapus data" | Baik       |

| No.          | <b>Deskripsi</b>                         | <b>Prosedur</b><br>Pengujian                                                                                         | <b>Masukan</b>                                | Keluaran yang<br><b>Diharapkan</b>                           | Hasil yang<br>didapat                                         | Kesimpulan |
|--------------|------------------------------------------|----------------------------------------------------------------------------------------------------|-----------------------------------------------|--------------------------------------------------------------|---------------------------------------------------------------|------------|
| $\mathbf{1}$ | Pengujian<br>pada<br>menambah<br>kursus  | - Menjalankan<br>Sistem<br>- Login sebagai<br>admin<br>- Mengklik<br>menu kursus<br>- Mengklik link<br>tambah        | Menginput:<br>Nama<br>Guru<br>Harga<br>status | Menampilkan<br>pesan "Anda<br>berhasil<br>menambah<br>data"  | Menampilkan<br>pesan "Anda<br>berhasil<br>menambah<br>data"   | Baik       |
| 2            | Pengujian<br>pada<br>mengubah<br>kursus  | - Menjalankan<br>sistem<br>- Login sebagai<br>admin<br>- Mengklik<br>menu lihat<br>kursus<br>- Mengklik link<br>Ubah | Menginput<br>data ubahan                      | Menampilkan<br>pesan "Anda<br>behasil<br>mengubah<br>data"   | Menampilkan<br>pesan<br>"Anda<br>behasil<br>mengubah<br>data" | Baik       |
| 3            | Pengujian<br>pada<br>menghapus<br>kursus | - Menjalankan<br>sistem<br>- Login sebagai<br>admin<br>- Mengklik<br>menu lihat<br>kursus<br>- Mengklik link<br>ubah |                                               | Menampilkan<br>pesan "anda<br>berhasil<br>menghapus<br>data" | Menampilkan<br>pesan "anda<br>berhasil<br>menghapus data"     | Baik       |

**Tabel 5.3 Tabel Pengujian Mengelola Kursus**

**Tabel 5.4 Tabel Pengujian Mengelola Pelanggan**

| No. | <b>Deskripsi</b>                           | <b>Prosedur</b>                                                                                                    | <b>Masukan</b>                                                   | Keluaran yang                                               | Hasil yang                                                  | Kesimpulan |
|-----|--------------------------------------------|----------------------------------------------------------------------------------------------------|------------------------------------------------------------------|-------------------------------------------------------------|-------------------------------------------------------------|------------|
|     |                                            | Pengujian                                                                                                    |                                                                  | <b>Diharapkan</b>                                           | didapat                                                     |            |
|     | Pengujian<br>pada<br>menambah<br>pelanggan | - Menjalankan<br>Sistem<br>- Login sebagai<br>admin<br>- Mengklik<br>menu master<br>data pilih<br>pelanggan<br>- Mengklik link<br>tambah | Menginput :<br>Nama<br>Alamat<br>No.Telp<br>Username<br>Password | Menampilkan<br>pesan "Anda<br>berhasil<br>menambah<br>data" | Menampilkan<br>pesan "Anda<br>berhasil<br>menambah<br>data" | Baik       |

| $\mathfrak{D}$ | Pengujian<br>pada<br>mengubah<br>pelang<br>gan | - Menjalankan<br>sistem<br>- Login sebagai<br>admin<br>- Mengklik<br>menu master<br>data pilih<br>pelanggan<br>- Mengklik link<br>ubah | Menginput<br>data ubahan | Menampilkan<br>pesan "Anda<br>behasil<br>mengubah<br>data" | Menampilkan<br>pesan<br>"Anda<br>behasil<br>mengubah<br>data" | Baik |
|----------------|------------------------------------------------|----------------------------------------------------------------------------------------------------|--------------------------|------------------------------------------------------------|---------------------------------------------------------------|------|
| 3              | Pengujian<br>pada<br>menghapus<br>pelanggan    | - Menjalankan<br>sistem<br>- Login sebagai<br>admin<br>- Mengklik<br>menu master<br>data pilih<br>pelanggan<br>- Mengklik link<br>ubah |                          | Menampilkan<br>pesan "anda<br>berhasil<br>menghapus data"  | Menampilkan<br>pesan "anda<br>berhasil<br>menghapus<br>data"  | Baik |

**Tabel 5.5 Tabel Pengujian Mengelola Guru**

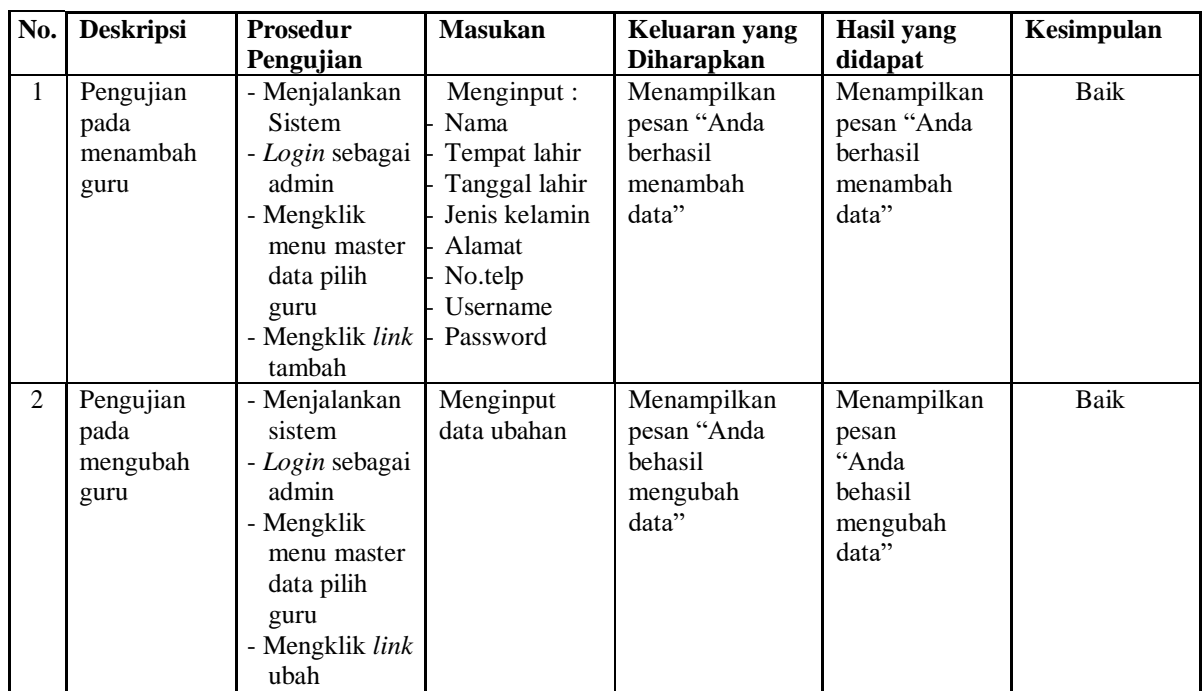

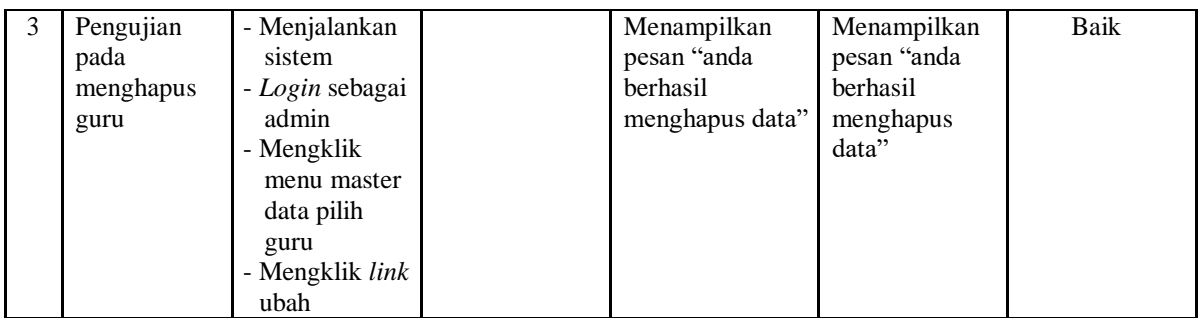

# **Tabel 5.6 Tabel Pengujian Mengelola Kategori**

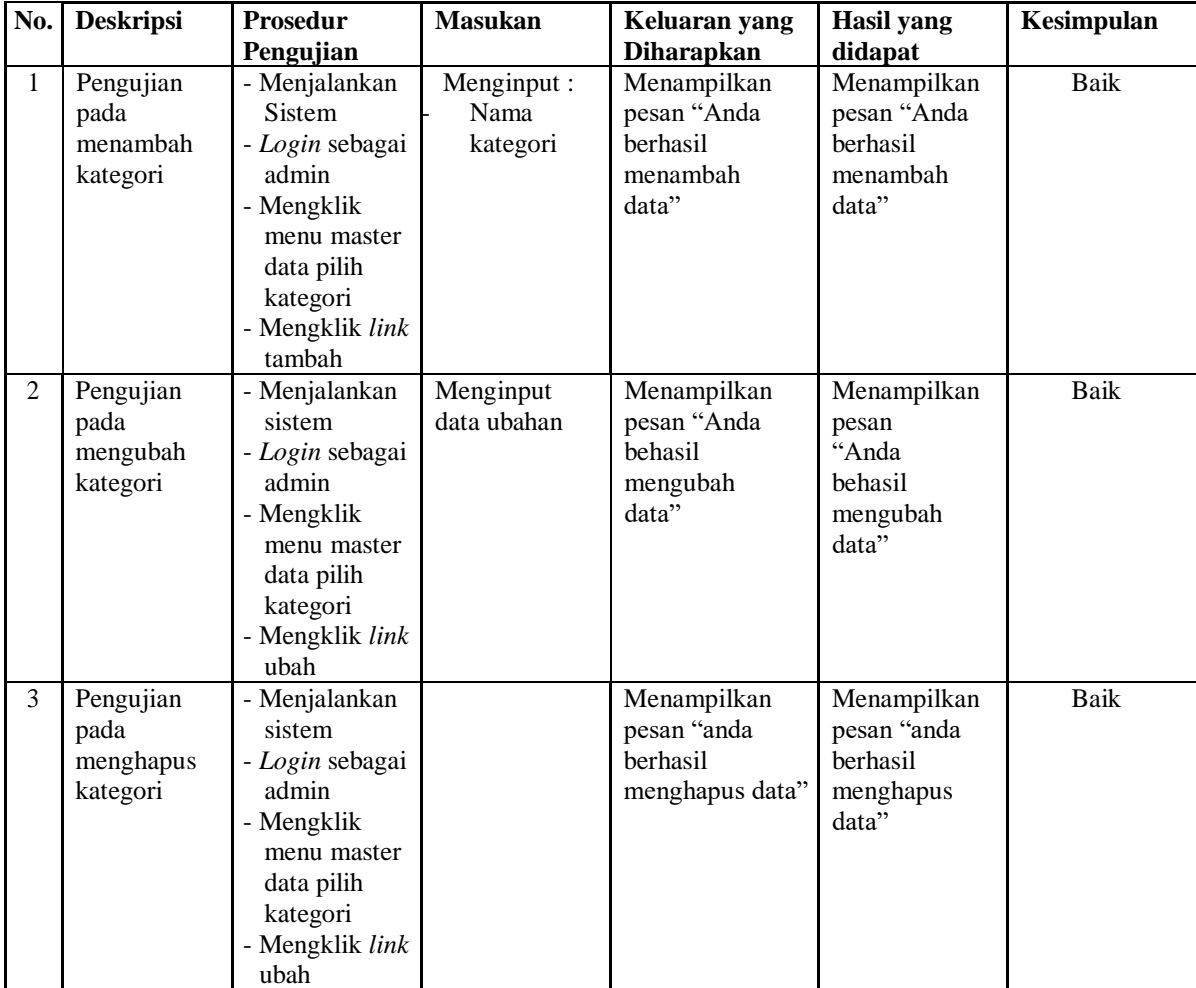

| No.            | <b>Deskripsi</b>                        | Prosedur                                                                                                    | <b>Masukan</b>                                                       | Keluaran yang                                               | <b>Hasil</b> yang                                             | Kesimpulan |
|----------------|-----------------------------------------|----------------------------------------------------------------------------------------------------|----------------------------------------------------------------------|-------------------------------------------------------------|---------------------------------------------------------------|------------|
|                |                                         | Pengujian                                                                                                    |                                                                      | <b>Diharapkan</b>                                           | didapat                                                       |            |
| $\mathbf{1}$   | Pengujian<br>pada<br>menambah<br>paket  | - Menjalankan<br>Sistem<br>- Login sebagai<br>admin<br>- Mengklik<br>Menu master<br>data pilih<br>paket<br>- Mengklik link<br>tambah | Menginput:<br>Nama paket<br>Kategori<br>Harga<br>Deskripsi<br>Jumlah | Menampilkan<br>pesan "Anda<br>berhasil<br>menambah<br>data" | Menampilkan<br>pesan "Anda<br>berhasil<br>menambah<br>data"   | Baik       |
| $\overline{2}$ | Pengujian<br>pada<br>mengubah<br>paket  | - Menjalankan<br>sistem<br>- Login sebagai<br>admin<br>- Mengklik<br>menu master<br>data pilih<br>paket<br>- Mengklik link<br>ubah   | Menginput<br>data ubahan                                             | Menampilkan<br>pesan "Anda<br>behasil<br>mengubah<br>data"  | Menampilkan<br>pesan<br>"Anda<br>behasil<br>mengubah<br>data" | Baik       |
| 3              | Pengujian<br>pada<br>menghapus<br>paket | - Menjalankan<br>sistem<br>- Login sebagai<br>admin<br>- Mengklik<br>menu master<br>data pilih<br>paket<br>- Mengklik link<br>ubah   |                                                                      | Menampilkan<br>pesan "anda<br>berhasil<br>menghapus data"   | Menampilkan<br>pesan "anda<br>berhasil<br>menghapus<br>data"  | Baik       |

**Tabel 5.7 Tabel Pengujian Mengelola Paket**

# **Tabel 5.8 Tabel Pengujian Mengelola Paket Tambahan**

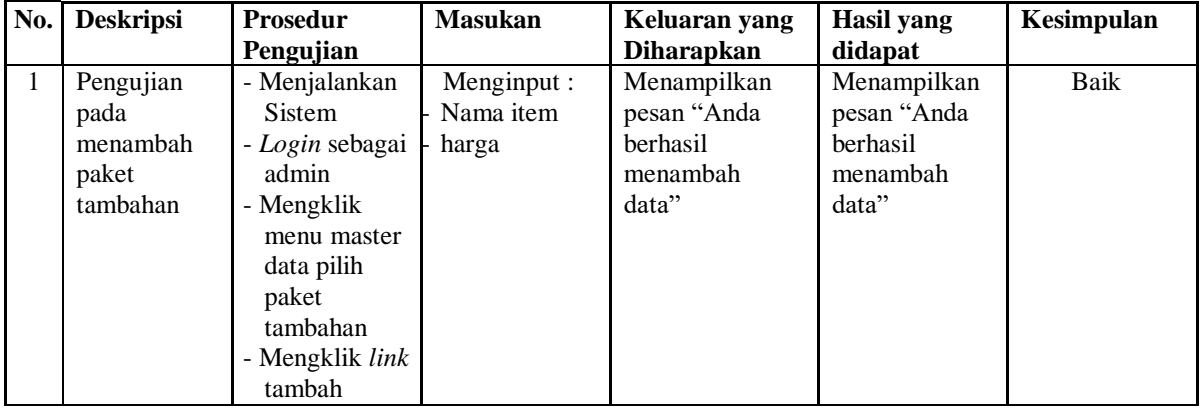

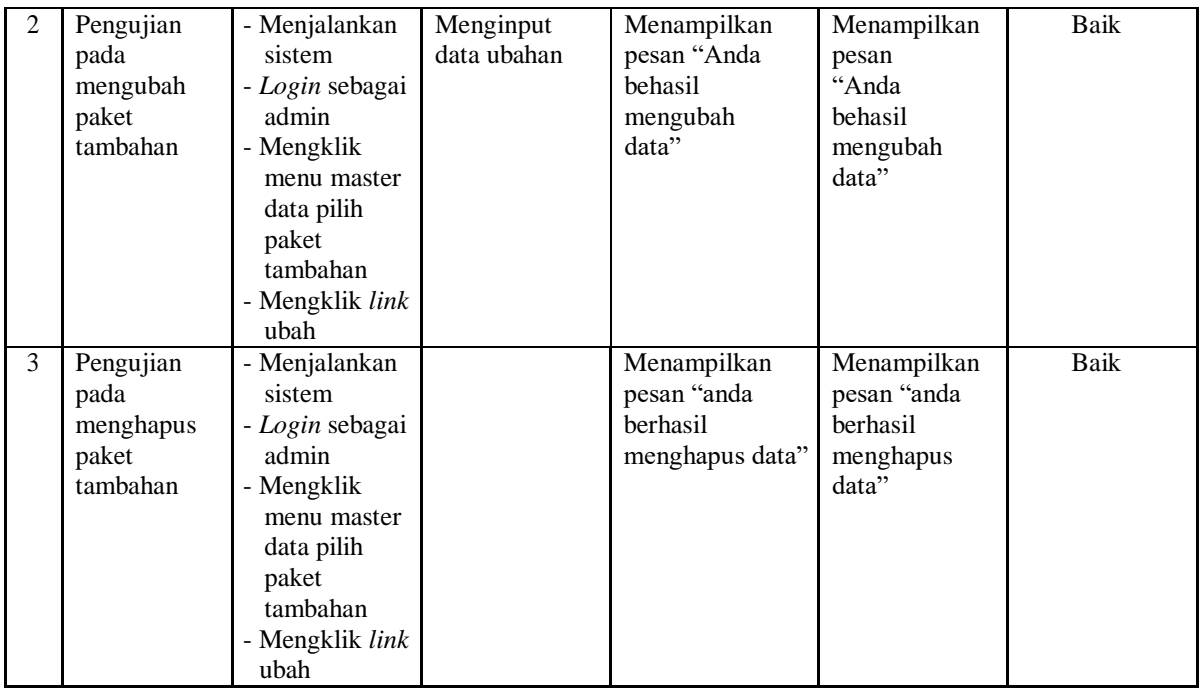

# **Tabel 5.9 Tabel Pengujian Mengelola Admin**

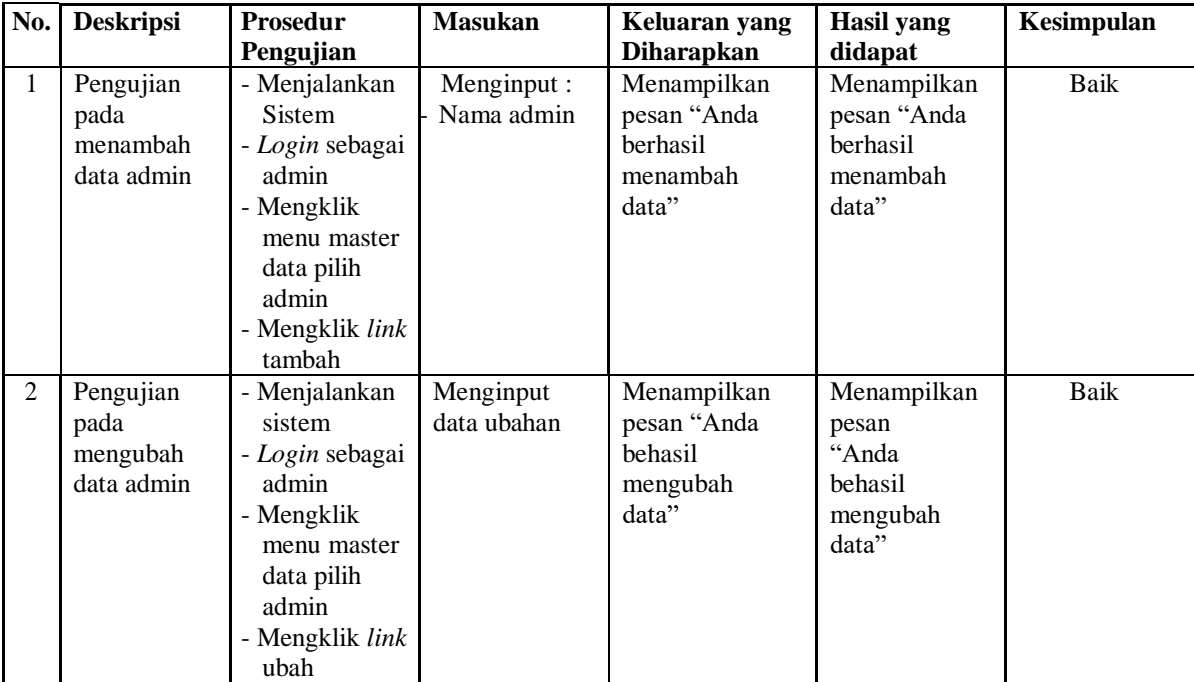

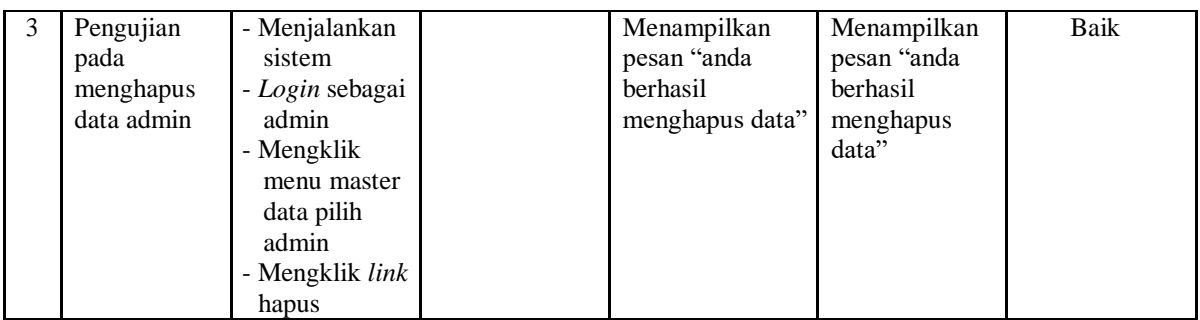

# **Tabel 5.10 Tabel Pengujian Mengelola Informasi Web**

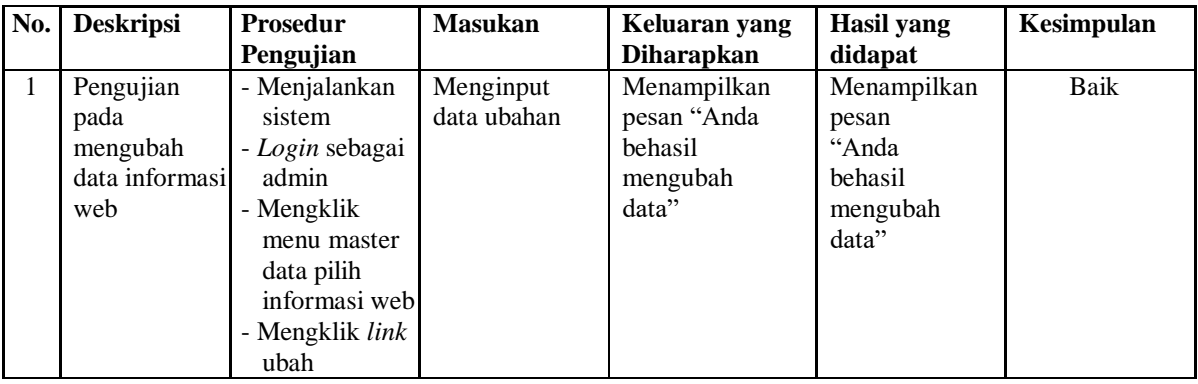

# **Tabel 5.11 Tabel Pengujian Mengelola Testimoni**

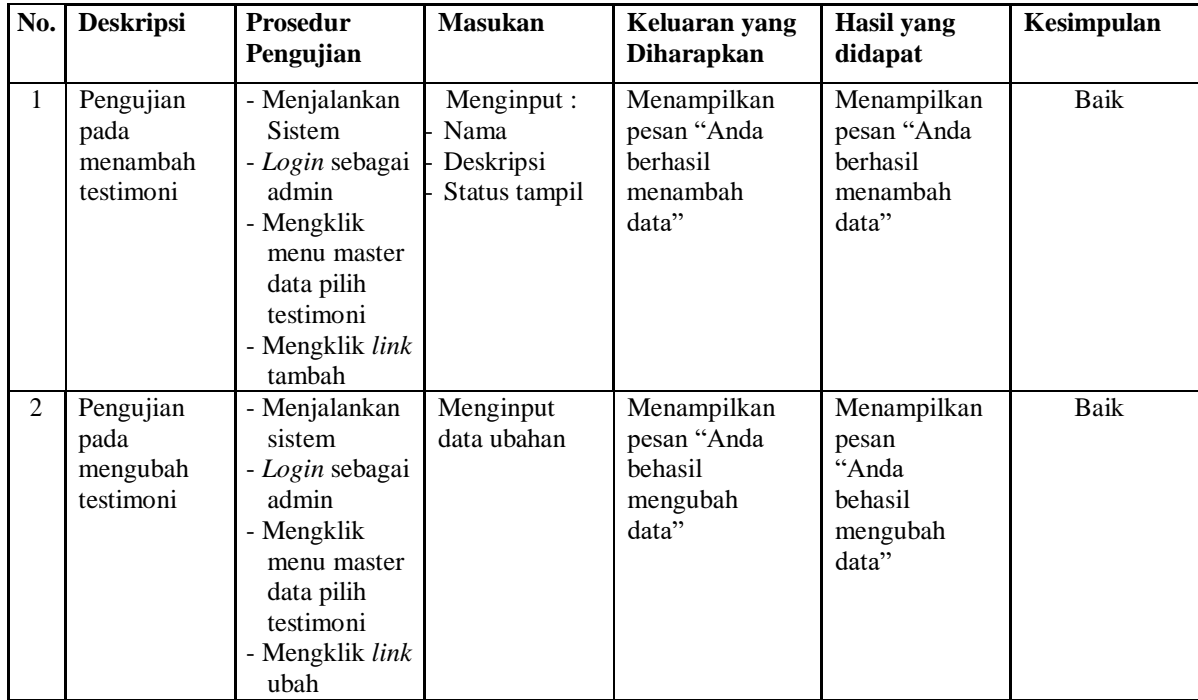

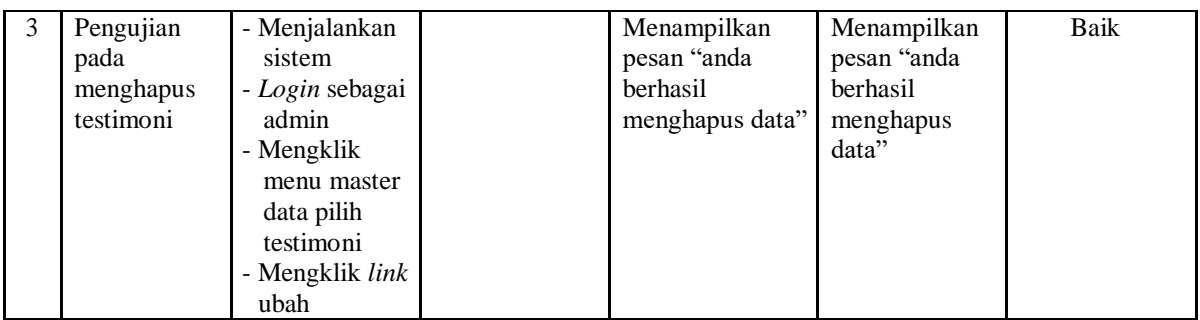

# **Tabel 5.12 Tabel Pengujian Login Pelanggan**

| No. | <b>Deskripsi</b>        | <b>Prosedur</b><br>Pengujian | <b>Masukan</b>                                                              | Keluaran yang<br><b>Diharapkan</b>                        | Hasil yang<br>didapat                                              | Kesimpulan |
|-----|-------------------------|------------------------------|-----------------------------------------------------------------------------|-----------------------------------------------------------|--------------------------------------------------------------------|------------|
|     | Pengujian<br>pada login | Menjalankan<br>sistem        | Isi nama<br>pelanggan<br>$=$ "pelanggan"<br>$dan$ password =<br>"pelanggan" | Menuju ke<br>halaman<br>beranda                           | Menuju ke<br>halaman beranda                                       | Baik       |
| 2   | Pengujian<br>pada login | Menjalankan<br>sistem        | Isi nama<br>pelanggan<br>$=$ "tes" dan<br>$password =$<br>"tes"             | Menampilkan<br>pesan "nama<br>atau password<br>andasalah" | Menampilkan<br>pesan " nama atau<br><i>password</i> anda<br>salah" | Baik       |

**Tabel 5.13 Tabel Pengujian Melakukan Pemesanan**

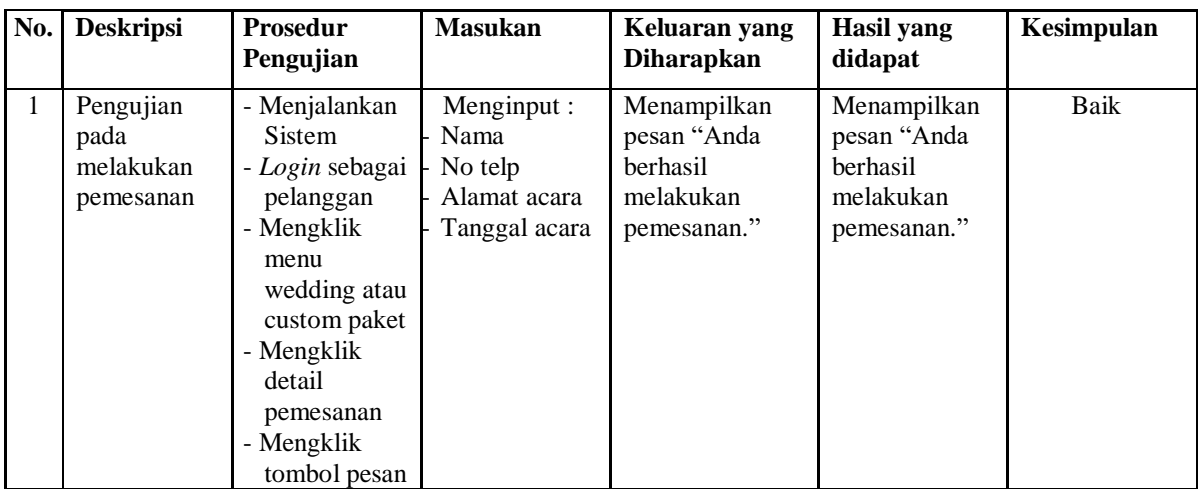

| No. | <b>Deskripsi</b>                            | <b>Prosedur</b><br>Pengujian                                                                                                    | <b>Masukan</b>                                                                                                    | Keluaran yang<br><b>Diharapkan</b>                                                       | Hasil yang<br>didapat                                                             | Kesimpulan |
|-----|---------------------------------------------|----------------------------------------------------------------------------------------------------|----------------------------------------------------------------------------------------------------|------------------------------------------------------------------------------------------|-----------------------------------------------------------------------------------|------------|
| 1   | Pengujian<br>pada<br>melakukan<br>pemesanan | - Menjalankan<br>Sistem<br>- Login sebagai<br>pelanggan<br>- Mengklik<br>menu akun<br>- Mengklik<br>detail<br>pemesanan<br>- Mengklik<br>konfirmasi<br>pembayaran<br>- Mengklik<br>cetak bukti<br>pembayaran | Menginput:<br>Status bayar<br>No rekening<br>Transfer telalui<br>Tanggal<br>transfer<br>Jumlah transfer<br>Upload bukti | Menampilkan<br>pesan "Anda<br><b>berhasil</b><br>melakukan<br>konfirmasi<br>pembayaran." | Menampilkan<br>pesan "Anda<br>berhasil<br>melakukan<br>konfirmasi<br>pembayaran." | Baik       |

**Tabel 5.14 Tabel Pengujian Melakukan Konfirmasi Pembayaran**

**Tabel 5.15 Tabel Pengujian Melakukan Daftar Kursus**

| No. | <b>Deskripsi</b>                                | <b>Prosedur</b><br>Pengujian                                                                                           | <b>Masukan</b> | Keluaran yang<br><b>Diharapkan</b>                                            | Hasil yang<br>didapat                                                  | Kesimpulan |
|-----|-------------------------------------------------|----------------------------------------------------------------------------------------------------|----------------|-------------------------------------------------------------------------------|------------------------------------------------------------------------|------------|
|     | Pengujian<br>pada<br>melakukan<br>daftar kursus | - Menjalankan<br>Sistem<br>- Login sebagai<br>pelanggan<br>- Mengklik<br>menu daftar<br>kursus<br>- Mengklik<br>daftar |                | Menampilkan<br>pesan "Anda<br><b>berhasil</b><br>melakukan daftar<br>kursus." | Menampilkan<br>pesan "Anda<br>berhasil<br>melakukan<br>daftar kursus." | Baik       |

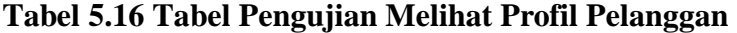

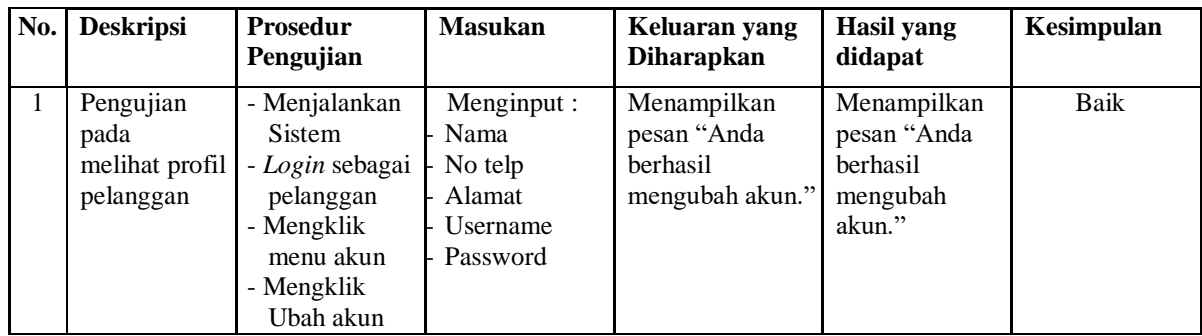

| No.            | <b>Deskripsi</b>                         | Prosedur<br>Pengujian                                                                                        | <b>Masukan</b>                                                  | Keluaran yang<br><b>Diharapkan</b>                          | <b>Hasil</b> yang<br>didapat                                  | Kesimpulan |
|----------------|------------------------------------------|----------------------------------------------------------------------------------------------------|-----------------------------------------------------------------|-------------------------------------------------------------|---------------------------------------------------------------|------------|
| $\mathbf{1}$   | Pengujian<br>pada<br>menambah<br>materi  | - Menjalankan<br>Sistem<br>- Login sebagai<br>guru<br>- Mengklik<br>menu materi<br>- Mengklik link<br>tambah | Menginput :<br><b>Kursus</b><br>Nama<br>Deskripsi<br>Pilih file | Menampilkan<br>pesan "Anda<br>berhasil<br>menambah<br>data" | Menampilkan<br>pesan "Anda<br>berhasil<br>menambah<br>data"   | Baik       |
| $\overline{2}$ | Pengujian<br>pada<br>mengubah<br>materi  | - Menjalankan<br>sistem<br>- Login sebagai<br>guru<br>- Mengklik<br>menu materi<br>- Mengklik link<br>ubah   | Menginput<br>data ubahan                                        | Menampilkan<br>pesan "Anda<br>behasil<br>mengubah<br>data"  | Menampilkan<br>pesan<br>"Anda<br>behasil<br>mengubah<br>data" | Baik       |
| 3              | Pengujian<br>pada<br>menghapus<br>materi | - Menjalankan<br>sistem<br>- Login sebagai<br>guru<br>- Mengklik<br>menu materi<br>- Mengklik link<br>ubah   |                                                                 | Menampilkan<br>pesan "anda<br>berhasil<br>menghapus data"   | Menampilkan<br>pesan "anda<br>berhasil<br>menghapus<br>data"  | Baik       |

**Tabel 5.17 Tabel Pengujian Mengelola Materi Guru**

**Tabel 5.18 Tabel Pengujian Mengelola Jadwal Guru**

| No.          | <b>Deskripsi</b>                        | <b>Prosedur</b><br>Pengujian                                                                                                    | <b>Masukan</b>                        | Keluaran yang<br><b>Diharapkan</b>                          | Hasil yang<br>didapat                                       | Kesimpulan |
|--------------|-----------------------------------------|----------------------------------------------------------------------------------------------------|---------------------------------------|-------------------------------------------------------------|-------------------------------------------------------------|------------|
| $\mathbf{1}$ | Pengujian<br>pada<br>menambah<br>jadwal | - Menjalankan<br>Sistem<br>- Login sebagai<br>guru<br>- Mengklik<br>Menu jadwal<br>- Mememilih<br>jadwal yang<br>di ubah<br>- Mengklik<br>jadwal<br>- Mengklik link<br>tambah | Menginput :<br>Tanggal<br>Hari<br>Jam | Menampilkan<br>pesan "Anda<br>berhasil<br>menambah<br>data" | Menampilkan<br>pesan "Anda<br>berhasil<br>menambah<br>data" | Baik       |

| 2 | Pengujian<br>pada<br>mengubah<br>jadwal  | - Menjalankan<br>sistem<br>- Login sebagai<br>guru<br>- Mengklik<br>Menu jadwal<br>- Mememilih<br>jadwal yang<br>di ubah<br>- Mengklik<br>jadwal<br>- Mengklik link<br>ubah | Menginput<br>data ubahan | Menampilkan<br>pesan "Anda<br>behasil<br>mengubah<br>data" | Menampilkan<br>pesan<br>"Anda<br>behasil<br>mengubah<br>data" | Baik |
|---|------------------------------------------|----------------------------------------------------------------------------------------------------|--------------------------|------------------------------------------------------------|---------------------------------------------------------------|------|
| 3 | Pengujian<br>pada<br>menghapus<br>jadwal | - Menjalankan<br>sistem<br>- Login sebagai<br>guru<br>- Mengklik<br>Menu jadwal<br>- Mememilih<br>jadwal yang<br>di ubah<br>- Mengklik<br>jadwal<br>- Mengklik link<br>ubah |                          | Menampilkan<br>pesan "anda<br>berhasil<br>menghapus data"  | Menampilkan<br>pesan "anda<br>berhasil<br>menghapus<br>data"  | Baik |

**Tabel 5.19 Tabel Pengujian Melihat Profil Guru**

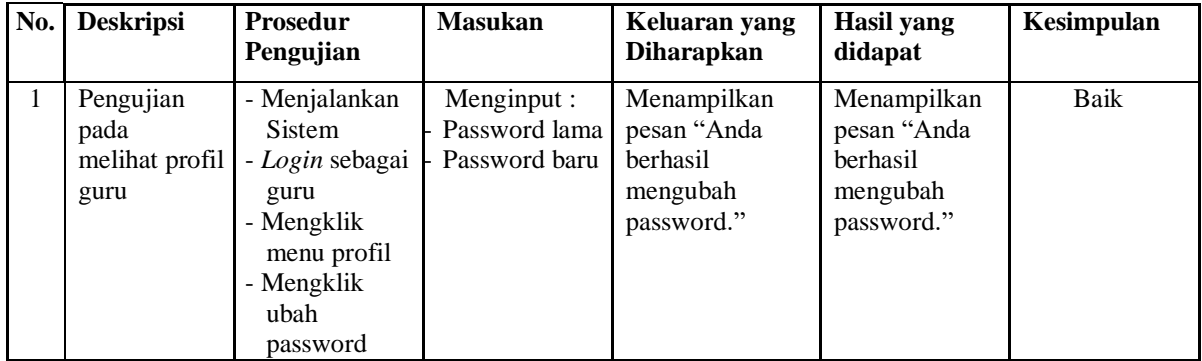

#### **5.3 ANALISIS HASIL YANG DICAPAI OLEH SISTEM**

Setelah melakukan implementasi dan pengujian, adapun analisis hasil yang dicapai oleh aplikasi perancangan sistem informasi kursus dan jasa pada Darma *Decoration* Jambi ini diantaranya sebagai berikut :

1. Kelebihan Sistem

Aplikasi sistem informasi pemesanan paket penikahan berbasis web pada Darma *Decoration* yaitu sebagai berikut :

- a. Memberikan kemudahan bagi pihak Darma *Decoration* dalam melakukan proses pengolahan data.
- b. Mempercepat proses pembuatan laporan yang diinginkan. Sehingga pimpinan dapat dengan mudah melihat perkembangan usahanya.
- c. Memberikan kemudahan bagi pihak Darma *Decoration* dalam mempromosikan kursus dan jasa yang mereka sediakan kepada masyarakat luas dan terutama pada masyarakat Provinsi Jambi.
- d. Dengan sistem promosi dan pemesanan melalui internet ini, masyarakat akan mendapat banyak informasi yang disediakan oleh Darma *Decoration* tanpa harus datang langsung ketempat tersebut, selain itu masyarakat juga dapat mengakses selama 24 jam.
- 2. Kelemahan Sistem

Selain memiliki kelebihan perancangan sistem informasi kursus dan jasa pada Darma *Decoration* juga memiliki beberapa kekurangan yaitu sebagai berikut :

- a. *Interface* yang dibuat masih standar.
- b. Membutuhkan koneksi internet untuk dapat mengakses sistem ini